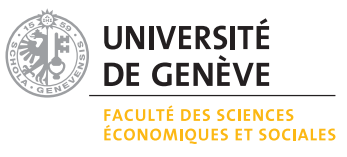

## **Exercice 1 Tableaux, graphiques et fonctions**

1. Reproduire le tableau suivant (police, alignements, bordures) :

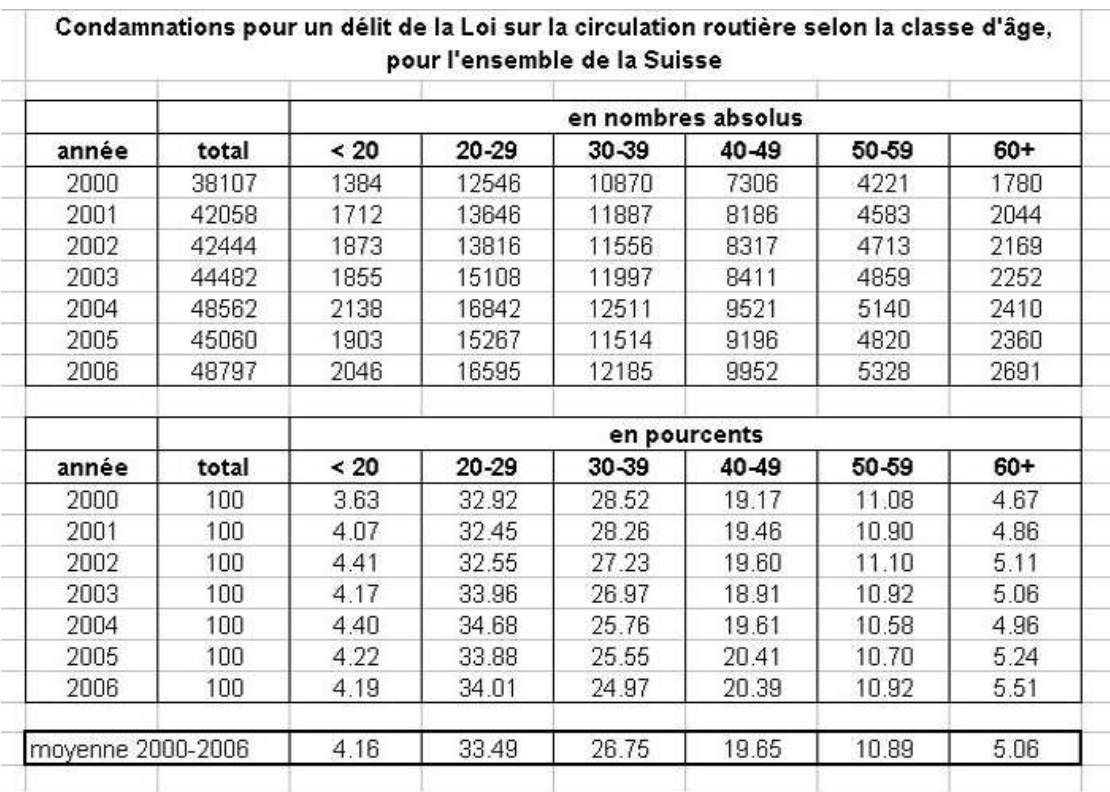

Source : Office fédéral de la statistique. Télécharger les données sur : [www.bfs.admin.ch/bfs/portal/fr/index/themen/19/04/01/01/04/02.Document.21956.xls](http://www.bfs.admin.ch/bfs/portal/fr/index/themen/19/04/01/01/04/02.Document.21956.xls)

- 2. Calculer, pour chaque classe d'âge, sa contribution relative moyenne de la période 2000-2006 en utilisant la fonction « moyenne » d'Excel.
- 3. Proposer un graphique de type « camembert » de ces contributions.
- 4. En utilisant les données du fichier indiqué ci-dessus, calculer la variance cantonale (de l'année 2006) de la proportion des hommes condamnés pour un délit de la loi sur la circulation routière
	- (a) en utilisant la fonction « var.p » d'Excel.
	- (b) en utilisant la formule de la variance :  $var(x) = \frac{1}{n} \sum_{i=1}^{n} (x_i \bar{x})^2$ .
- 5. Si l'on considère les données cantonales de 2006, y-a-t'il un lien entre la proportion d'hommes et la proportion de Suisses ? Calculer le coefficient de corrélation en utilisant la fonction proposée par Excel. Représenter ces données bivariées par un diagramme de dispersion.

## **Exercice 2 Formules**

Selon un communiqué de presse publié la semaine dernière, la population suisse a augmenté de 1.4 % durant l'année 2008 et a atteint, le 1 janvier 2009, 7'700'200 habitants. Sous l'hypothèse d'un taux de croissance constant, l'évolution d'une population peut être calculée par la formule

$$
N(t) = N_0 \cdot e^{rt}
$$

où  $N(t)$  représente la population au moment  $t$ ,  $N_0$  la population au moment  $t = 0$  et  $r$ le taux de croissance.

- 1. En utilisant la formule donnée ci-dessus, calculer l'état de la population suisse en 2010, 2015, 2020, 2030, 2040, 2050, sous l'hypothèse d'un taux de croissance
	- (a) de 1.4 %
	- (b) de 1 %
	- (c) de 0.5 %
- 2. Représenter graphiquement ces trois scénarios.

## **Exercice 3 Importation de données**

En utilisant les données de la « [Human mortality database](http://www.mortality.org/) » , comparer l'évolution de l'espérance de vie à la naissance de l'Italie avec celle de la Suède. Retenir, à cet effet, la période de 1872 à 2006.

- 1. Importer les données respectives dans Excel.
- 2. Proposer un graphique adéquat permettant de comparer les deux évolutions.
- 3. Quelles conclusions peut-on tirer de cette comparaison ?